# OmniVista 3600 Air Manager 8.2.10

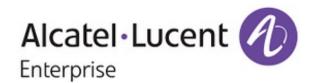

### Copyright

Alcatel-Lucent and the Alcatel-Lucent Enterprise logo are trademarks of Alcatel-Lucent. To view other trademarks used by affiliated companies of ALE Holding, visit: <a href="https://www.al-enterprise.com/en/legal/trademarks-copyright">https://www.al-enterprise.com/en/legal/trademarks-copyright</a>. All other trademarks are the property of their respective owners. The information presented is subject to change without notice. Neither ALE Holding nor any of its affiliates assumes any responsibility for inaccuracies contained herein. (June 2019)

### **Open Source Code**

This product includes code licensed under the GNU General Public License, the GNU Lesser General Public License, and/or certain other open source licenses.

OmniVista 3600 Air Manager 8.2.10 is a patch release that provides fixes to known issues. Refer to these release notes for the most up-to-date information.

These release notes contain the following chapters:

- "What's New in This Release" on page 4 describes new features in this release.
- "Resolved Issues" on page 9 describes the issues we've fixed.
- "Known Issues" on page 25 describes known issues.
- "Upgrade Instructions" on page 36 describes how to upgrade your software.

# **Contacting Support**

| Contact Center Online                      |                                                |  |  |
|--------------------------------------------|------------------------------------------------|--|--|
| Main Site                                  | https://www.al-enterprise.com/                 |  |  |
| Support Site                               | https://businessportal2.alcatel-lucent.com/    |  |  |
| Email                                      | ebg_global_supportcenter@al-enterprise.com     |  |  |
| Service & Support Contact Center Telephone |                                                |  |  |
| North America                              | 1-800-995-2696                                 |  |  |
| Latin America                              | 1-877-919-9526                                 |  |  |
| EMEA                                       | +800 00200100 (Toll Free) or +1 (650) 385-2193 |  |  |
| Asia Pacific                               | +65 6240 8484                                  |  |  |
| Worldwide                                  | 1-818-878-4507                                 |  |  |

OmniVista 3600 Air Manager 8.2.10 introduces new features and fixes to issues detected in previous releases. There are no licensing changes in this release.

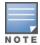

For a complete list of supported products and validated firmware versions, refer to the OV3600 8.2.10 Supported Infrastructure Devices.

# **Support for New Devices**

OmniVista 3600 Air Manager extends support for Alcatel-Lucent 2930 Series Switch with the 8G POE+ 2SFP+ (JL692A) and the 12G PoE+-2G-2SFP+ (JL693A) TAA-compliant switches.

# **Migration to CentOS-7**

Today, OmniVista 3600 Air Manager is running on CentOS-6 as the backend operating system. Since CentOS-6 is going end of support on November 30, 2020, Alcatel-Lucent will migrate to CentOS-7 starting with OV3600 8.2.10. Both this release and the next OV3600 release (OV3600 8.2.10 and 8.2.10.1) will be released on both CentOS-6 and CentOS-7 operating systems. All future releases after than (OV3600 8.2.11 and above) and security patches will be developed on CentOS-7 only.

We recommend that all Alcatel-Lucent customers running OV3600 migrate to OV3600 8.2.10 or later on CentOS-7.

# End of Support For Red Hat Enterprise Linux 6.x or Above

Starting with OV3600 8.2.10, Alcatel-Lucent will not be supporting OV3600 installed on RHEL 6.x or above. All future releases and security patches will be developed on CentOS-7 only. We recommend that all Alcatel-Lucent customers running OV3600 on RHEL 6.x or above to migrate to OV3600 8.2.10 on CentOS-7.

### **Support for Instant**

OmniVista 3600 Air Manager 8.2.10 supports template configuration and IGC for Instant APs running Instant 8.5.0.2.

# **Changes to Password Requirements**

OV3600 8.2.10 includes new password requirements:

- Your password must contain at least 15 characters, including an upper case letter, a lower case letter, a number, and a special character. You can't use spaces.
- When you change your password, you must change at least 8 characters. You can't reuse the last 5 passwords. You must wait 24 hours to change your password again.
- Your password needs to change every 60 days.

When you upgrade from OV3600 8.2.5.x or later releases, the ampadmin and admin users will retain the existing password requirements unless you access the command-line interface and select options 7 (security) then 1 (apply STIGs) to apply Security Technical Implementation Guide (STIG) modules. All fresh installations of OV3600 8.2.10 automatically include these password requirements for CLI and WebUI users.

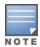

If you are upgrading from OV3600 8.2.4.3, these enhanced password requirements are already in effect, and no additional changes need to be made to retain these settings upon upgrading to OV3600 8.2.10.

# **New Quick Commands**

The **Quick Links** section of the **Devices > Monitor** page now allows you to run **show esl** commands on monitored devices. The show esl status command can be run on an Instant AP and displays the status of SESimagotag's Electronic Shelf Label (ESL) configuration for that AP. The show esl-radio status command can be run on a virtual Switch and displays the status of ESL Radio (USB dongle) traffic.

# **Enhancements to Dynamic Variables**

Instead of creating dynamic variables for each device from the **Device > Manage** page when they already exist for a group configuration template, you can now select the variable and click Add as a Dynamic Variable, For more information, refer to the *OmniVista 3600 Air Manager 8.2.10 User Guide*.

# **Enhanced Support for Both Strong and Legacy Ciphers**

By default, OV3600 supports the following strong ciphers.

- DHE-RSA-AES128-SHA
- DHE-RSA-AES256-SHA
- DHE-RSA-AES128-SHA256
- DHE-RSA-AES256-SHA256
- ECDHE-ECDSA-AES128-SHA256
- ECDHE-ECDSA-AES256-SHA384
- ECDHE-ECDSA-AES128-GCM-SHA256
- ECDHE-ECDSA-AES256-GCM-SHA384

OV3600 8.2.10 introduces a new **Support Deprecated Ciphers** setting in the **OV3600 Setup** > Authentication > LDAP Authentication page that allows you to also enable the use of the following older ciphers:

- AES128-SHA
- AES256-SHA
- DFS-CBC3-SHA
- DHE-DSS-AES128-SHA
- DHE-DSS-AES256-SHA
- EDH-DSS-DES-CBC3-SHA
- FDH-RSA-DFS-CBC3-SHA
- KRB5-DES-CBC3-MD5
- KRB5-DES-CBC3-SHA

OV3600 8.2.10 also introduces a new option in the command-line interface that allows you to toggle between 3 Configuration > 5 SSHD > 2 Use Strict Ciphers and 3 Configuration > 5 SSHD > 2 Use Compatible Ciphers. When enabled, the Use Compatible Ciphers option enables weak ciphers aes128-cbc, aes192-cbc, and aes256-cbc if the config file has ciphers set and these algorithms are not part of the existing OV3600 ciphers.

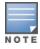

OV3600 does not recommend using legacy ciphers for an extended period of time.

# **OV3600 Reboot after Upgrade**

OV3600 8.2.10 automatically reboots at the end of the upgrade procedure to apply updated kernel and Red Hat Package Manager (RPM) files.

# **Updated Command-Line Interface**

The OV3600 command-line interface has been reorganized and now includes new top-level categories. For details, refer to **Appendix B: OV3600 Command Line Interface** in the OV3600 8.2.10 User Guide.

| CLI Commands                               |
|--------------------------------------------|
| 1 Files                                    |
| 1-1 Upload File                            |
| 1-2 Download File                          |
| 1-3 Delete File                            |
| 2 Backup                                   |
| 2-1 Backup >                               |
| 2-1-1 Backup Now                           |
| 2-1-2 Configure Automatic Transfer         |
| 2-1-3 Local Backup Retention               |
| 2-2 Restore >                              |
| 2-2-1 AMP Restore                          |
| 2-2-2 VisualRF Restore                     |
| 3 Configuration                            |
| 3-1 Configure Network Settings             |
| 3-2 Set Hostname                           |
| 3-3 Set Timezone                           |
| 3-4 Certificates >                         |
| 3-4-1 Add SSL Certificate                  |
| 3-4-2 Generate Certificate Signing Request |
| 3-4-3 Install Signed Certificate           |
| 3-4-4 Install Self-Signed Certificate      |
| 3-4-5 Add DTLS Certificates                |
| 3-4-6 OCSP >                               |
| 3-4-6-1 Make OCSP Optional/Required        |
| 3-4-6-1 Manage OCSP URIs                   |
| 3-4-7 CRL >                                |

| CLI Commands                                                                                                    |
|----------------------------------------------------------------------------------------------------|
| 3-4-7-1 Make CRL Optional/Required                                                                                                    |
| 3-4-7-2 Manage CRL distribution URLs                                                                                                    |
| 3-4-7-3 Manage CRL files                                                                                                    |
| 3-5 SSHD >                                                                                                    |
| 3-5-1 Set MaxAuthTries                                                                                                    |
| 3-5-2 Use Compatible Ciphers                                                                                                    |
| 4 System                                                                                                    |
| 4-1 Upgrade                                                                                                    |
| 4-2 Disable OV3600                                                                                                    |
| 4-3 Restart OV3600                                                                                                    |
| 4-4 Reboot System                                                                                                    |
| 4-5 Shutdown System (halt)                                                                                                    |
| 4-6 Show EngineID                                                                                                    |
| 4-7 Module Key >                                                                                                    |
| 4-7-1 Show                                                                                                    |
| 4-7-2 Save                                                                                                    |
| 5 Users                                                                                                    |
| 5-1 Reset Web admin Password >                                                                                                    |
| 5-1-1 admin                                                                                                    |
| 5-2 Change CLI User Password >                                                                                                    |
| 5-2-1 ampadmin                                                                                                    |
| 5-2-2 amprecovery                                                                                                    |
| 5-3 Add File Transfer User                                                                                                    |
| 5-4 Remove amprecovery Account                                                                                                    |
| 6 Support                                                                                                    |
| 6-1 Show Tech Support                                                                                                    |
| 6-2 Generate Diagnostic Tarball                                                                                                    |
| 6-3 Initialize Support Connection                                                                                                    |
| 6-4 Start Support Connection                                                                                                    |
| 6-5 Delete Support User                                                                                                    |
| 6-6 Show contents of awsupport.gpg                                                                                                    |
| I control of the control of the cont |

| CLI Commands                       |
|------------------------------------|
| 7 Security                         |
| 7-1 Apply STIGs                    |
| 7-2 Enable FIPs (requires reboot)  |
| 7-3 Configure SELinux >            |
| 7-3-1 Leave Disabled               |
| 7-3-2 Permissive (requires reboot) |
| 7-3-3 Enforcing (requires reboot)  |
| 8 Advanced                         |
| 8-1 Custom Commands >              |
| 8-1-1 Add New Menu Module          |
| 8-2 Enter Commands >               |
| 8-3 Configure Network Settings     |
| 8-4 Enable DB transaction logging  |
| b >> Back (or Ctrl+c)              |
| c >> Cancel                        |
| ď                                  |

Issues that have been fixed in OV3600 8.2.10, 8.2.9.1, 8.2.9.0, 8.2.8.2, 8.2.8.1, and 8.2.8 are described in the tables that follow.

**Table 1**: Issues Resolved in OV3600 8.2.10

| Bug ID  | Description                                                                                                    | Reported<br>Version |
|---------|----------------------------------------------------------------------------------------------------|---------------------|
| DE25667 | Security improvements ensure that user access to API and CSV download data are restricted to only those users whose roles explicitly allow them to view that information.                                                                                                    | OV3600<br>8.2.9.0   |
| DE28187 | Client session reports could include information for external unsupported MDM servers in the <b>Asset Category</b> and <b>Asset Group</b> lists and charts. To resolve this issue, the <b>Session Data by Asset Group</b> and <b>Session Data by Asset</b> options are removed from the list of available <b>Client Session</b> report widgets on the <b>Reports &gt; Definitions</b> page, and from the output of <b>Client Sessions</b> reports. | OV3600<br>8.2.9     |
| DE28614 | The <b>Simulate Failure</b> option that appears when you select an AP on the <b>VisualRF &gt; Floor Plans</b> page is improved in this release, resolving an issue that required a user to click on the <b>Simulate Failure</b> option twice to enable that feature, or that could incorrectly unsimulate multiple devices if the <b>Unsimulate Failure</b> option was selected.                                                                   | OV3600<br>8.2.3.1   |
| DE29306 | Improvements in OV3600 8.2.10 allow Instant APs send AppRF data to OV3600 more frequently than in previous releases. In previous releases, Instant APs reported AppRF data every fifteen minutes, which could prevent AirWave from displaying information for users that stay on an AP for a shorter amount of time.                                                                                                    | OV3600<br>8.2.3.1   |
| DE31038 | Improvements to how OV3600 manages devices with an LMS IP address of 0.0.0.0 resolves an issue that prevented AirWave from correctly determining the client count in deployments that included a device with that LMS IP.                                                                                                    | OV3600<br>8.2.0.0   |
| DE31368 | The <b>Folder Overview</b> section of the <b>Home &gt; Overview</b> page now correctly displays information for the <b>Top</b> folder by default, resolving an issue where another folder would display in the default view.                                                                                                    | OV3600<br>8.2.5.1   |
| DE31906 | When you export a bill of materials that includes the <b>Show Heatmap</b> option on the <b>VisualRF &gt; Floor Plans</b> page, the heatmaps on the <b>Bill of Materials</b> report now accurately reflects the configured <b>Signal Cutoff</b> value for that floor plan.                                                                                                    | OV3600<br>8.2.7     |
| DE31997 | OV3600 now displays the IPv4 and IPv6 addresses for clients with both IP address types, resolving an issue where the <b>Clients &gt; Client Detail</b> page displayed only an IPv4 <i>or</i> an IPv6 address for these devices.                                                                                                    | OV3600<br>8.2.7     |
| DE32367 | The Refresh icon () on the <b>VisualRF &gt; Floor Plans</b> page now correctly refreshes the page for users logging in with a read-only role for that OV3600 server.                                                                                                    | OV3600<br>8.2.7.1   |
| DE32373 | Planned APs no longer incorrectly broadcast heat maps on the <b>VisualRF &gt; Floor Plans</b> page if the <b>TX power</b> setting for these devices is set to 0dBm.                                                                                                    | OV3600<br>8.2.7.1   |

Table 1: Issues Resolved in OV3600 8.2.10 (Continued)

| Bug ID  | Description                                                                                                    | Reported<br>Version                |
|---------|----------------------------------------------------------------------------------------------------|------------------------------------|
| DE32375 | An issue is resolved that allowed the <b>Devices &gt; Monitor</b> page to display incorrect information for an IPv6-managed device in the <b>Master IP</b> and <b>Cluster</b> fields.                                                                                                    | Alcatel-<br>Lucent AOS-<br>W 8.4   |
| DE32551 | In deployments with Cisco switches deployed via OV3600, valid devices could be incorrectly classified as rogue devices by the <b>Detected on Wireless and LAN</b> classification rule. If the rogue device was deleted from OV3600, its discovery event history was not deleted. If the rogue was subsequently rediscovered, OV3600 retained the history of discovery events for that device. | OV3600<br>8.2.8.0                  |
| DE32597 | OV3600 executed the <b>show user mac <client mac=""></client></b> command on the incorrect Managed Device in a Mobility Master/Managed Device deployment, causing the <b>Clients &gt; Client Detail</b> page for the client and the <b>Devices &gt; Monitor</b> page for the AP to which the client was associated to display inconsistent controller information.                            | OV3600<br>8.2.7.1                  |
| DE32601 | OV3600 executed the <b>show ap virtual-beacon-report client-mac <client address="" mac=""></client></b> command on a Managed Device instead of Mobility Master in a Mobility Master/Managed Device deployment, causing the <b>Clients &gt; Client Detail</b> page for the client to display inconsistent Switch information.                                                                  | OV3600<br>8.2.7.1                  |
| DE32619 | Improvements to the OV3600 backup processes allow OV3600 to correctly create backups in a deployment where the OV3600 server has separate partitions for /var/airwave-backup and /var/ampcli/users. In the event that a partition does not allow OV3600 to use a hard link to create a backup, the backup file is manually copied across partitions.                                          | OV3600<br>8.2.7.1                  |
| DE32629 | Alcatel-Lucent switches monitored as a group now display correct aggregate usage data on the <b>Groups &gt; Monitor</b> page.                                                                                                    | OV3600<br>8.2.8                    |
| DE32637 | OV3600 can use AMON to monitor wired clients in deployments running Alcatel-Lucent AOS-W 8.4 or later releases. Deployments running previous versions of Alcatel-Lucent AOS-W can monitor wired clients using SNMP only, which can cause a client count mismatch when switching between AMON and SNMP monitoring protocols.                                                                   | Alcatel-<br>Lucent AOS-<br>W 8.3.x |
| DE32658 | OV3600 no longer considers subscription licenses to be a type of evaluation license, so the <b>Home &gt; License</b> page no longer displays warning messages about evaluation license for any subscription licenses on the system.                                                                                                    | OV3600<br>8.2.7.1                  |
| DE32677 | Clients that complete MAC authentication and are hard-wired to an Aruba switch now correctly increment the number of connected devices in the <b>Clients</b> field of the <b>Devices &gt; Monitor &gt; Summary</b> page, and in the <b>Clients</b> counter in the top header of the OV3600 WebUI.                                                                                             | OV3600<br>8.2.7.1                  |
| DE32684 | An issue is resolved where the <b>Usage</b> graph on the <b>Home &gt; Overview</b> page did not correctly display information for a DataZone SSID because the <b>Sources</b> drop-down menu on this graph did not display the DataZone SSID as an option in the list of available SSIDs.                                                                                                    | OV3600<br>8.2.8.1                  |
| DE32699 | OV3600 displays consistent information about the number of clients on a selected SSID when this information is viewed on the <b>Clients</b> graph on the <b>Home &gt; Overview</b> page and the <b>Clients</b> section of a network usage report for that SSID.                                                                                                    | OV3600<br>8.2.7.0                  |

Table 1: Issues Resolved in OV3600 8.2.10 (Continued)

| Bug ID             | Description                                                                                                    | Reported<br>Version |
|--------------------|----------------------------------------------------------------------------------------------------|---------------------|
| DE32714            | The Instant GUI Config (IGC) feature failed to correctly push policy text for a captive portal splash page when the text contained special characters in Portuguese.                                                                                                    | OV3600<br>8.2.8.1   |
| DE32747            | The <b>Authentication</b> table on the <b>Home &gt; Clarity</b> page incorrectly displayed information about active APs in the list of authentication servers. When one of these APs was selected from the <b>Authentication</b> table, the <b>Clarity &gt; User Details</b> table also incorrectly indicated that the AP was an authentication server.                                                                   | OV3600<br>8.2.6.1   |
| DE32754            | An issue is resolved where OV3600 failed to push a template to Alcatel-Lucent 2930F switches when enhanced security was enabled on the switch template using the <b>Do you want to show sensitive information (y/n)?</b> option.                                                                                                    | OV3600<br>8.2.4.3   |
| DE32762            | OV3600 includes two 1024-bit Digital Signature Algorithm (DSA) keys in the /etc/ssh folder, even though the OV3600 sever uses a more secure RSA key when connecting to the server. These two DSA keys could be manually removed but would be recreated when the SSHd service was restarted, and could cause a Qualys vulnerability scan to trigger an alert for vulnerability QID 38738: SSH Server Public Key Too Small. | OV3600<br>8.2.7.1   |
| DE32783            | OV3600 displays the channel width used by an Instant APs radio on the <b>Devices &gt; Monitor</b> > <b>Radio Statistics</b> page.                                                                                                    | OV3600<br>8.2.7.1   |
| DE32818            | An issue is resolved where the restart of an internal <i>rrdcached</i> service allowed the <b>Clients</b> and <b>Usage</b> graphs on the <b>Home &gt; Overview</b> page to incorrectly show zero clients and usage levels for a few moments before again displaying correct data.                                                                                                    | OV3600<br>8.2.8.1   |
| DE32819            | <b>Bill of Materials</b> reports generated from the <b>VisualRF &gt; Floor Plans</b> page correctly display AP names, resolving an issue that allowed the names of some APs at the bottom of the floor plan to get cut off on the report.                                                                                                    | OV3600<br>8.2.8.1   |
| DE32828            | The <b>VisualRF &gt; Floor Plans</b> page correctly displays floor plans imported from Ekahau backups, resolving an issue where backup campuses were created without floor plans.                                                                                                    | OV3600<br>8.2.8.1   |
| DE32839            | OV3600 now validates the required a eight-character password for SNMPv3 users when configuring SNMP on the <b>Device Setup &gt; Add</b> page and the <b>Devices &gt; Manage</b> page, resolving an issue where the eight-digit minimum character requirement was validated on the <b>Device Setup</b> pages only.                                                                                                    | OV3600<br>8.2.8.2   |
| DE32845            | OV3600 was sending a large number of false positive alerts for rogue APs based upon information sent to OV3600 from Instant APs. Improvements to the alerts sent from Instant APs to OV3600 resolved this issue.                                                                                                    | OV3600<br>8.2.8.1   |
| DE32880<br>DE33006 | Insufficient SNMP packet sizes on HPE Comware switches prevented OV3600 from correctly displaying the switch on the <b>Home &gt; Topology</b> page and triggered SNMP polling error messages in the system event logs. To resolve this issue, increase the SNMP packet size on the switch from 1500 to 3500 using the command <b>snmp-agent packet max-size 3500</b>                                                      | OV3600<br>8.2.8.2   |

Table 1: Issues Resolved in OV3600 8.2.10 (Continued)

| Bug ID  | Description                                                                                                    | Reported<br>Version |
|---------|----------------------------------------------------------------------------------------------------|---------------------|
| DE32895 | The <b>Send Test Email</b> feature available when configuring a mail relay server on the <b>OV3600 Setup &gt; General &gt; Additional OV3600 Services</b> page has been improved to prevent a potential Cross-site Scripting (XSS) command injection vulnerability.                                                                                                    | OV3600<br>8.2.9.0   |
| DE32896 | The VisualRF feature that allows users to import Floor Plans from various sources has been improved to prevent a potential XML External Entity (XXE) vulnerability that could allow the execution of unauthorized commands on the OV3600 server.                                                                                                    | OV3600<br>8.2.9.0   |
| DE32897 | The certificate import feature available on the <b>Device Setup &gt; Certificates</b> page has been improved to prevent a potential XML External Entity (XXE) vulnerability that could allow users to execute unauthorized commands on the OV3600 server as an apache user.                                                                                                    | OV3600<br>8.2.9.0   |
| DE32899 | OV3600 8.2.10 is improved to prevent a potential preauthorization SQL injection vulnerability in the OV3600 authentication cookie.                                                                                                    | OV3600<br>8.2.9.0   |
| DE32910 | VisualRF backups can now be restored from both the OV3600 command-line interface and the WebUI.                                                                                                    | OV3600<br>8.2.8.2   |
| DE32945 | OV3600 was unable to recognize a VLAN range configured on a Switch as a valid uplink for WAN monitoring, causing gaps in the data on <b>Usage</b> table in the <b>Home &gt; Overview</b> page.                                                                                                    | OV3600<br>8.2.8.2   |
| DE32978 | Improvements to <b>Network Usage</b> reports allow these reports to correctly display <b>Usage</b> and <b>Clients</b> graphs for all subfolders when the SSIDs field for the report definition on the <b>Reports &gt; Definition</b> page is set to <b>Use Selected SSIDs</b> , and all available SSIDs are selected.                                                                                                    | OV3600<br>8.2.5.0   |
| DE32986 | In a deployment with Instant APs connected in a daisy-chain mode (where an OAW-IAP's downlink port is used to connect to the other OAW-IAPs), the <b>Devices &gt; Monitor &gt; Neighbors</b> page failed to correctly display all LLDP neighbors for the device, even though all neighbors are showing correctly on the <b>Home &gt; Topology</b> page.                                                                                                    | OV3600<br>8.2.9.0   |
| DE32998 | In a deployment where the <code>nightly_data*.tar.gz</code> and <code>weekly_data*.tar.gz</code> files were customized by adding additional characters to the beginning of the file names, a local backup file taken before a failover incorrectly included files with these customized names, making the local backup extremely large and delaying the failover process. This issue is resolved in OV3600 8.2.10, as OV3600 now excludes all files of the pattern <code>*nightly_data*.tar.gz</code> and <code>*weekly_data*.tar.gz</code> .  NOTE: Best practices is to either remove old backups after restoring them on recovered/reinstalled systems, or maintain nightly/weekly naming conventions for backup files. | OV3600<br>8.2.8.2   |
| DE33024 | Improved API security in OV3600 8.2.10 prevents authorized users from changing label inputs on OV3600 charts and graphs.                                                                                                    | OV3600<br>8.2.7.1   |
| DE33038 | The <b>Home &gt; Topology</b> page now allows you to select multiple folders and view the contents of just those selected folders in an expanded view. Previous releases only displayed an expanded view of all folders or a single selected folder.                                                                                                    | OV3600<br>8.2.7.0   |

Table 1: Issues Resolved in OV3600 8.2.10 (Continued)

| Bug ID  | Description                                                                                                    | Reported<br>Version |
|---------|----------------------------------------------------------------------------------------------------|---------------------|
| DE33047 | An issue is resolved that prevented users from changing the time zone setting of the OV3600 server using the <b>Configuration &gt; Set Timezone &gt; [continent or ocean] &gt; [country]</b> settings in the OV3600 command-line interface.                                                                                                    | OV3600<br>8.2.4.3   |
| DE33056 | OV3600 failed to back up a Switch after the OV3600 server upgraded from OV3600 8.2.7.1 to OV3600 8.2.8.2, because some ciphers supported by the Switch were missing in OV3600 8.2.8.2. Starting with OV3600 10, a new <b>3 Configuration &gt; 5 SSHD &gt; 2 User Compatible Ciphers</b> setting in the command-line interface enables weak ciphers <b>aes128-cbc</b> , <b>aes192-cbc</b> , and <b>aes256-cbc</b> if the config file has ciphers set and these algorithms are not part of the existing AirWave ciphers.                                                                                                    | OV3600<br>8.2.8.2   |
| DE33063 | By default, AirWave supports the following strong ciphers.  DHE-RSA-AES128-SHA DHE-RSA-AES128-SHA256 DHE-RSA-AES128-SHA256 DHE-RSA-AES128-SHA256 ECDHE-ECDSA-AES128-SHA256 ECDHE-ECDSA-AES128-SHA384 ECDHE-ECDSA-AES128-GCM-SHA384 ECDHE-ECDSA-AES256-GCM-SHA384 The OV3600 Setup > Authentication > LDAP Authentication fields in the OV3600 WebUI now include a new Support Deprecated Ciphers option to allow OV3600 to also use following legacy ciphers:  AES128-SHA AES256-SHA DES-CBC3-SHA DHE-DSS-AES128-SHA DHE-DSS-AES128-SHA EDH-DSS-DES-CBC3-SHA EDH-RSA-DES-CBC3-SHA EDH-RSA-DES-CBC3-SHA KRB5-DES-CBC3-SHA KRB5-DES-CBC3-SHA NOTE: Note: AirWave does not recommend using legacy ciphers for an extended period of time | OV3600<br>8.2.7     |
| DE33083 | An issue is resolved that caused the <b>Home &gt; Topology</b> page to display incorrect edge count, edge icon and edge details information for an aggregated link after a topology restart.                                                                                                    | OV3600<br>8.2.8.2   |
| DE33100 | After upgrading to OV3600 8.2.8.2, Aruba 2930 switches were incorrectly showing a DOWN status with the error message <b>ICMP ping failed after SNMP get failed</b> . This issue is resolved in OV3600 8.2.10.                                                                                                    | OV3600<br>8.2.8.2   |
| DE33171 | Users were unable to use the Instant GUI Config feature to add multiple gateway VPN routes to a group of Instant APs using the <b>Groups &gt; Instant Config &gt; VPN &gt; Routing</b> options.                                                                                                    | OV3600<br>8.2.9.0   |
| DE33175 | A VisualRF <b>Bill of Materials</b> report generated for floor plans with a large number of APs displayed errors and could not be opened using Microsoft Word.                                                                                                    | OV3600<br>8.2.9.0   |

 Table 1: Issues Resolved in OV3600 8.2.10 (Continued)

| Bug ID             | Description                                                                                                    | Reported<br>Version |
|--------------------|----------------------------------------------------------------------------------------------------|---------------------|
| DE33177            | When AP device groups and AP folder names contained non-ASCII (UTF-8) characters such as Japanese characters, the <b>Systems &gt; Triggers</b> page could display the error message "The server has encountered an error while performing your request" and failed to display correct trigger data. This issue is resolved for OV3600 8.2.10 deployments in a CentOS7-based environment only. The fix for this issue is not supported by deployments based on CentOS6.                                                                                     | OV3600<br>8.2.8.1   |
| DE33182            | Users were unable to use the Instant GUI Config feature to create two profiles with the same ESSID, even though these profiles could be defined on a standalone virtual Switch.                                                                                                    | OV3600<br>8.2.9.0   |
| DE33215<br>DE33188 | After upgrading from OV3600 8.2.8.2, Aruba switches displayed an error status in the <b>Devices List</b> table on the <b>Devices &gt; List</b> page. Improvements to how <b>Message of the Day</b> (MOTD) banner messages are displayed have resolved this issue.                                                                                                    | OV3600<br>8.2.8.2   |
| DE33241            | OV3600 introduces updated CentOS6 and CentOS 7 security RPMs. OV3600 security has also been improved to support the following CentOS security vulnerability updates:  RHSA-2018:1879glibc security and bug fix update RHSA-2018:2180gnupg2 security update RHSA-2018:2284yum-utils security update RHSA-2018:2892glusterfs security, bug fix, and enhancement update RHSA-2018:3854ntp security update RHSA-2019:1467 python security update RHSA-2019:1652libssh2 security update RHSA-2019:1492bind security update cve-2019-13139command injection flaw | OV3600<br>8.2.9.1   |

Table 2: Issues Resolved in OV3600 8.2.9.1

| Bug ID             | Description                                                                                                    | Reported<br>Version |
|--------------------|----------------------------------------------------------------------------------------------------|---------------------|
| DE33132            | The AirWave Glass Feeder kept restarting when being upgraded.                                                                                                    | OV3600 8.2.9.0      |
| DE33131            | OV3600 8.2.9.1 contains the kernel security update for Red Hat Enterprise Linux 6. Refer to RHSA-2019:1488 for information about the security advisory.                                                          | OV3600 8.2.9.0      |
| DE33116            | After upgrading the software version to OV3600 8.2.9.0, OV3600 reported all Instant APs as being down. This issue was due to message formatting change for the Alcatel-Lucent AOS-W 8.5.0.0 Instant AP firmware. | OV3600 8.2.9.0      |
| DE33093<br>DE33092 | From the <b>Clients</b> menu, when filtering the client connection mode in the default view by 802.11ax, OV3600 displayed the value <b>"RADIO_MODE-ENUM-VALUE-X/Y"</b> Now, OV3600 displays <b>"11ax"</b> .      | OV3600 8.2.9.0      |
|                    |                                                                                                    |                     |

 Table 2: Issues Resolved in OV3600 8.2.9.1 (Continued)

| Bug ID  | Description                                                                                                    | Reported<br>Version |
|---------|----------------------------------------------------------------------------------------------------|---------------------|
| DE33440 | The <b>Audit Configuration on Devices</b> feature stopped working after the OV3600 server was upgraded to a newer version of OV3600, and the <b>Configuration</b> field on the <b>Devices &gt; Config</b> page for impacted devices displayed the message <b>Telnet/SSH Error:</b> (pattern match timed-out) in password failure. This issue is resolved by upgrading to OV3600 8.2.10. | OV3600 9.2.9.1      |

Table 3: Issues Resolved in OV3600 8.2.9.0

| Bug ID  | Description                                                                                                    | Reported<br>Version |
|---------|----------------------------------------------------------------------------------------------------|---------------------|
| DE32997 | In the <i>OV3600 8.2.9 User Guide</i> , the description for the <b>Help improve OV3600 by sending anonymous usage data</b> has been updated.                                                   | OV3600 8.2.x.x      |
| DE32971 | OV3600 8.2.9 contains the kernel security and bug fix update for Red Hat Enterprise Linux 6. Refer to <a href="RHSA-2019:1169">RHSA-2019:1169</a> for information about the security advisory. | OV3600 8.2.9.0      |
| DE32919 | The failover OV3600 didn't take over for the primary OV3600 due to ltree objects included in the backup. This issue was previously reported as DE32013 and fixed in OV3600 8.2.8.2.            | OV3600 8.2.9.0      |
| DE32859 | You couldn't resize an Ekahau backup floor plan in VisualRF.                                                                                                    | OV3600 8.2.8.2      |
| DE32851 | The <i>OV3600 8.2.9 User Guide</i> now includes Appendix C, "VisualRF and Performance".                                                                                                    | OV3600 8.2.8.2      |
| DE32838 | Upgrading from OAW-IAP 6.5.1.5 to OAW-IAP 6.5.4.12 broke OV3600 communication.                                                                                                    | OV3600 8.2.7.1      |
| DE32759 | OV3600 became unresponsive and had to be rebooted.                                                                                                    | OV3600 8.2.7.0      |
| DE32723 | AP names weren't updated in VisualRF after being renamed in OV3600.                                                                                                    | OV3600 8.2.7.1      |
| DE32709 | Master Console search queries weren't optimized and slowed down communication with OV3600.                                                                                                    | OV3600 8.2.7.0      |
| DE32668 | OV3600 becomes unresponsive and has to be rebooted in order to get SSH access.                                                                                                    | OV3600 8.2.7.0      |
| DE32667 | The <i>OV3600 8.2.9 Switch Configuration Guide</i> has been updated with examples of configuring ZTP with templates and variables for Alcatel-Lucent AOS-W switches.                           | OV3600 8.2.8.1      |
| DE32636 | OV3600 displayed the wrong radio channels in the RF neighbor list.                                                                                                    | OV3600 8.2.7.1      |
| DE32632 | OV3600 8.2.9 addresses an XSS vulnerability found in the index.html file.                                                                                                    | OV3600 8.2.8.1      |

 Table 3: Issues Resolved in OV3600 8.2.9.0 (Continued)

| Bug ID                        | Description                                                                                                    | Reported<br>Version              |
|-------------------------------|----------------------------------------------------------------------------------------------------|----------------------------------|
| DE32624<br>DE32258<br>DE32257 | OV3600 8.2.9 addresses an XML External Entity (XXE) vulnerability found in the XML parser.                                                                                                    | OV3600 8.2.6.1<br>OV3600 8.2.7.1 |
| DE32596                       | Additional changes to the Ethernet bonding workflow was required. OV3600 8.2.9 introduces an Enter Command to remove Ethernet bonding, called remove_ethernet_bonding.  NOTE: This new command will not remove bonding if the bonding was created using shell access, as it relies on the ethernet_bonding path to save the prebonded state. | OV3600 8.2.5.0                   |
| DE32585                       | You couldn't manually override a rogue classification when the rogues cache file was greater than 6.6 GB.                                                                                                    | OV3600 8.2.7.1                   |
| DE32562                       | OV3600 displayed flat lines in graphs after the internal Rabbitmq process crashed.                                                                                                    | OV3600 8.2.7.0                   |
| DE32541                       | OV3600 8.2.9 addresses an XSS vulnerability found when calling the RRD export tool using a URL.                                                                                                    | OV3600 8.2.8.0                   |
| DE32540                       | OV3600 8.2.9 addresses an XSS vulnerability found in RAPIDS URL variables.                                                                                                    | OV3600 8.2.8.0                   |
| DE32455                       | The underlying Alcatel-Lucent AOS-W defect which caused channel utilization and config page issues for APs monitored with IPv6 has been fixed.                                                                                                    | OV3600 8.2.7.1                   |
| DE32423                       | Previously, when the database was down, the OV3600 CLI menu was be unreachable. The fix removes the dependency on database, no longer requiring data from the database in order to load OV3600 CLI menu.                                                                                                    | OV3600 8.2.7.1                   |
| DE32414                       | The interference calculation which caused the channel utilization graph errors has been fixed.                                                                                                    | OV3600 8.2.7.1                   |
| DE32382                       | In OV3600 8.2.7.1, you couldn't transfer or upload a file on the OV3600 from the OV3600 CLI using the Advanced menu option 8-7. Permissions on files that the file transfer user can see have been adjusted.                                                                                                    | OV3600 8.2.7.1                   |
| DE32291                       | After upgrading from OV3600 8.2.6.1 to OV3600 8.2.7.1, the previously installed custom certificate trust chain wasn't copied from the OV3600 8.2.6 Java certificate store to the upgraded Java certificate store. This issue has been fixed using the OV3600 CLI and selecting <b>9-3</b> for the <b>Add SSL Certificate</b> option.         | OV3600 8.2.7.1                   |
| DE32267                       | Clients graph for tunneled client fluctuated every 7 minutes if <b>Prefer AMON vs SNMP Polling</b> was enabled. This issue occurred in an Alcatel-Lucent AOS-W 8 setup. OV3600 shows the client count and then disconnects, dropping to zero, every 7 minutes.                                                                               | OV3600 8.2.7.1                   |
| DE32256                       | OV3600 8.2.9 addresses an XSS vulnerability found when running the RF health report for a folder.                                                                                                    | OV3600 8.2.7.1                   |

 Table 3: Issues Resolved in OV3600 8.2.9.0 (Continued)

| Bug ID  | Description                                                                                                    | Reported<br>Version |
|---------|----------------------------------------------------------------------------------------------------|---------------------|
| DE32255 | OV3600 8.2.9 addresses an XSS vulnerability found in VisualRF XML files.                                                                                                    | OV3600 8.2.7.1      |
| DE32211 | OV3600 8.2.9 addresses an XSS vulnerability exercised by nested calls to Alcatel-Lucent AP groups.                                                                                                    | OV3600 8.2.7.1      |
| DE32202 | OV3600 8.2.9 addresses an XSS vulnerability found in nested template names.                                                                                                    | OV3600 8.2.7.1      |
| DE32201 | OV3600 8.2.9 addresses an XSS vulnerability found in discovery scan credentials.                                                                                                    | OV3600 8.2.7.1      |
| DE32019 | Cisco 2600 and 2700 APs showed the wrong radio interface information, and the transmit power couldn't be determined for some of the interfaces.                                                                                                    | OV3600 8.2.7.0      |
| DE31978 | PDF floor plans weren't clear after you uploaded them into VisualRF.                                                                                                    | OV3600 8.2.7.0      |
| DE31793 | When you configured <b>AP Fully Qualified Domain Name Options</b> under Display in AMP settings to <b>Use AP Name and FQDN</b> and if the AP name began with a lower case letter, OV3600 didn't prepend the AP name to the FQDN.                                  | OV3600 8.2.7.0      |
| DE31782 | Network scan discovery failed for Cisco 3650 and 3850 switches if the native VLAN (VLAN1) wasn't configured in Interfaces 1 to 8.                                                                                                    | OV3600 8.2.7.1      |
| DE31779 | OV3600 failed to sync to the Net Cool NMS server using SNMPv3.                                                                                                    | OV3600 8.2.6.0      |
| DE31719 | There was no option to regenerate the self-signed certificate on OV3600 using the CLI. Now, you can select <b>9-13</b> from the Security menu to regenerate the self-signed certificate.                                                                          | OV3600 8.2.7.0      |
| DE31690 | FTP export feature in reports didn't work.                                                                                                    | OV3600 8.2.6.1      |
| DE31577 | When performing a manual failover for testing, you couldn't disable OV3600 using the CLI . Now, there is an Advanced menu option that lets you enable or disable the OV3600. At the CLI prompt, select <b>8</b> to open the Advanced menu, then select <b>2</b> . | OV3600 8.2.6.1      |
| DE31572 | VisualRF some times created duplicate walls if you deselected the option to draw a wall and then selected a previously drawn wall. This issue affected heatmaps for planning and deploying APs because the walls contributed to attenuation.                      | OV3600 8.2.7.1      |
| DE31265 | OV3600 didn't display the CPU utilization graph.                                                                                                    | OV3600 8.2.3.1      |
| DE31030 | When creating a new floorplan and adding campuses, the new campus wasn't available in the drop-down menu. This issue occurred even though you provided an address when creating a new building in the campus.                                                     | OV3600 8.2.6.0      |

 Table 3: Issues Resolved in OV3600 8.2.9.0 (Continued)

| Bug ID  | Description                                                                                                    | Reported<br>Version |
|---------|----------------------------------------------------------------------------------------------------|---------------------|
| DE30742 | Open Virtual Machine Tools (open-vm-tools), which is installed during an OV3600 installation or upgrade, runs automatically when the system starts. Now, you can permanently disable this set of services and modules from the CLI using the Enter Commands menu. | OV3600 8.2.6.0      |
| DE30738 | System check for serial port was flooding syslog. The fix requires a reboot after the upgrade to OV3600 8.2.9 to force the re-run of hardware detection to adjust configuration as needed.                                                                        | Not available       |

Table 4: Issues Resolved in OV3600 8.2.8.2

| ID      | Description                                                                                                    | Reported<br>Version |
|---------|----------------------------------------------------------------------------------------------------|---------------------|
| DE32666 | Update to the User Guide needed for "Archive Controller/Switch Backups" option on the <b>Groups &gt; Basic</b> page. Table 46 in the <i>OV3600 8.2.8.2 User Guide</i> has been updated to include the following description: This setting enables OV3600 to create config backups manually. <b>NOTE:</b> After you enable this setting, you can go to the Device Configuration page and click <b>Create Backup Now</b> . An archived config backup is available for only Aruba controllers and Mobility Access Switches. | OV3600 8.2.8.1      |
| DE32617 | OV3600 displayed an increase in unknown clients on user data and client graphs. When wireless clients were in sleep mode or not found on the network, unknown client counts on user data and client graphs increased. OV3600 now uses the last known SSID until the client connects to a new SSID.                                                                                                    | OV3600 8.2.8.0      |
| DE32611 | Repair option is available for the devices having a "Good" configuration state. This issue has been fixed by removing the <b>Repair</b> button when the device configuration status "Good" and configuration variables are not defined in the template.                                                                                                    | OV3600 8.2.8.0      |
| DE32575 | Upgrade package downloads from the HPE My Networking Portal failed for OV3600 8.2.8.0 and later. This issue was caused by incorrect target versions in the names of the upgrade files.                                                                                                    | OV3600 8.2.8.0      |
| DE32533 | While configuring the centralized DHCP VLAN to a wired network, the "Client VLAN assignment" options are not present in the IGC. Now you can assign the client VLAN for a centralized DHCP scope.                                                                                                    | OV3600 8.2.7.0      |
| DE32505 | The batch command execute API call didn't provide output.                                                                                                    | OV3600 8.2.3.1      |
| DE32456 | Table 8 in the OV3600 8.2.8.2 User Guide has been updated to include descriptions for the Enable Central Authentication Service and Central Authentication Hostname options on the AMP Setup > General > AMP Features page.                                                                                                    | OV3600 8.2.8.0      |

 Table 4: Issues Resolved in OV3600 8.2.8.2 (Continued)

| ID      | Description                                                                                                    | Reported<br>Version |
|---------|----------------------------------------------------------------------------------------------------|---------------------|
| DE32442 | The client signal quality graph was blank, or "No Data Available" was displayed instead of a signal quality graph although OV3600 displayed a usage graph. This issue occurred when using a custom time range and going back in time farther than OV3600 would consolidate the RRD data.                        | OV3600 8.2.7.1      |
| DE32400 | Creating an Ethernet bond with bond0 ip = eth0 ip gave errors. OV3600 now alerts the user that the bonded IP address should be different from the bonded interface IP addresses, sets round robin as the default mode, and allows LACP rate configuration when you enter <b>4</b> for dynamic link aggregation. | OV3600 8.2.7.1      |
| DE32356 | AVG IN and MAX IN values were same for daily network reports.                                                                                                    | OV3600 8.2.4.0      |
| DE32355 | Restore menu and download menu in the AMP CLI were broken.                                                                                                    | OV3600 8.2.7.0      |
| DE32286 | VisualRF didn't remove radio object in database after removing the client object. This issue has been fixed by removing radio object and client object simultaneously.                                                                                                    | OV3600 8.2.3.0      |
| DE32149 | IPv6 didn't work correctly if the prefix length was entered on the gateway. This issue has been fixed by adding extra rules for ICMPv6 message types to allow for neighbor advertisements and no longer see this issue.                                                                                         | OV3600 8.2.7.0      |
| DE32139 | The WebUI displayed an incorrect containment status. This issue occurred in the cluster environment when OV3600 looked up the managed device instead of the master. Now OV3600 always looks up the master for cluster environments.                                                                             | OV3600 8.2.7.1      |
| DE32108 | After upgrading to OV3600 8.2.7, VisualRF walls moved a few millimeters if units were metric.                                                                                                    | Not available       |
| DE32075 | The SNMP trap "downAP" and the object "awampApName" showed the AP MAC address instead of the AP name.                                                                                                    | OV3600 8.2.6.1      |
| DE32056 | VisualRF didn't age out rogues for more than an hour even though rogues were removed from the OAW-IAP.                                                                                                    | OV3600 8.2.5.0      |
| DE32013 | Failover server did not take over when the primary AMP went down because of how OV3600 handled restore failures.                                                                                                    | OV3600 8.2.7.0      |
| DE32093 | Nightly backup failed on clean database if the database cleanup timed out.                                                                                                    | OV3600 8.2.7.0      |
| DE31964 | OV3600 stops writing syslog and SNMP trap messages to the device event table. This issue has been fixed by discarding the invalid syslog message.                                                                                                    | OV3600 8.2.6.1      |
| DE31701 | In the Master Console, graphs didn't display the correct client counts and usage.                                                                                                    | OV3600 8.2.4.0      |

 Table 4: Issues Resolved in OV3600 8.2.8.2 (Continued)

| ID      | Description                                                                                                    | Reported<br>Version |
|---------|----------------------------------------------------------------------------------------------------|---------------------|
| DE31634 | <ul> <li>You couldn't export CSV reports when selecting one of the following custom RF Health options:</li> <li>Top Folders By worst Client and Radio Statistics Combined 2.4 GHz and 5 GHz</li> <li>Top Folders By worst Client and Radio Statistics 2.4 GHz</li> <li>Top Folders By worst Client and Radio Statistics 5 GHz</li> </ul> | OV3600 8.2.6.1      |
| DE31587 | For the Aruba 5400R switches, OV3600 doesn't support firmware upgrades for the standby management module. OV3600 now supports redundancy switchover and upgrades the firmware for both the active and standby management modules.                                                                                                    | OV3600 8.2.7.1      |
| DE31575 | No topology map although switches were added and monitored by OV3600, and Topology didn't display third-party devices.                                                                                                    | OV3600 8.2.x.x      |
| DE31458 | Placement of AP changes when changing meters to feet option in VisualRF. This issue occurred when switching between metric to imperial measurements.                                                                                                    | OV3600 8.2.6.1      |
| DE31355 | OV3600 received SNMPv3 traps but doesn't update them. <b>NOTE:</b> For SNMPv3, OV3600 supports SNMPv3 informs only; SNMPv3 traps are not supported. The <i>OV3600 8.2.8 Getting Started Guide</i> has been updated with this information.                                                                                                | OV3600 8.2.6.0      |
| DE31352 | The planning region shrunk and boundaries moved for newly added floor plans when the units were metric. This issue occurred when rounding off decimals while converting between imperial and metric measurements.                                                                                                    | OV3600 8.2.6.0      |
| DE31312 | Alert trigger for new device didn't work for ZTP with whitelist.                                                                                                    | Not available       |
| DE31161 | OV3600 was updated with incorrect AirMatch data for devices running Alcatel-<br>Lucent AOS-W 6.5.4.x. OV3600 AirMatch support is now available for AOS-W 6.x<br>(ARM) and AOS-W 8.x (AirMatch). AirMatch is supported only for Alcatel-Lucent<br>devices.                                                                                | OV3600 8.2.6.0      |
| DE31125 | Floor plans were blank after performing the replace background option in VisualRF due to an issue with files uploaded in DWG format.                                                                                                    | OV3600 8.2.6.0      |
| DE31070 | OV3600 displayed an error similar to 'Desired Start Date/Time: did not understand "4:30 pm AEST" when scheduling a recurring report(daily/weekly, etc) with the time zone as Australian Eastern Standard Time (AEST) because OV3600 didn't support AEST.                                                                                 | OV3600 8.2.0.0      |
| DE31063 | The device down time detail report wasn't getting generated. Now, OV3600 generates the report with a reboot count properly after the device polling period is done, usually after 10 minutes.                                                                                                    | OV3600 8.2.6.0      |
| DE30984 | The Managed AMP Down trigger wasn't consistent with its definition in the AWAMP-MIB.my. The notification now includes the OV3600 folder path.                                                                                                    | OV3600 8.2.5.1      |

Table 4: Issues Resolved in OV3600 8.2.8.2 (Continued)

| ID      | Description                                                                                                    | Reported<br>Version |
|---------|----------------------------------------------------------------------------------------------------|---------------------|
| DE28710 | When you select a group for deletion while logged in as "APs/Device Manager", OV3600deleted all empty groups. OV3600 now deletes only the selected group while logged in as "Device Manager".  NOTE: In versions of OV3600 earlier than 8.2.7, this role was called "APs/Device Manager". | OV3600 8.2.x.x      |
| DE27410 | When using RADIUS to authenticate management users, OV3600 didn't send RADIUS requests with service type, NAS port type, and other RADIUS attributes because there were missing key-value pairs in RADIUS requests.                                                                       | OV3600 8.2.1.1      |

Table 5: Issues Resolved in OV3600 8.2.8.1

| ID      | Description                                                                                                    | Reported<br>Version |
|---------|----------------------------------------------------------------------------------------------------|---------------------|
| DE32532 | After upgrading to OV3600 8.2.8.0, OV3600 didn't show any OAW-IAP clients. OV3600 8.2.8.1 supports the latest OAW-IAP 8.4.0.0 protocol buffer definition, and you can see OAW-IAP client data again. | OV3600 8.2.8.0      |

Table 6: Issues Resolved in OV3600 8.2.8.0

|         | Description                                                                                                    | Reported<br>Version |
|---------|----------------------------------------------------------------------------------------------------|---------------------|
| ID      |                                                                                                    | VELZIOII            |
| DE32366 | The Total Data description in the Device Summary Report in the User Guide has been changed to: "Displays the total data usage on the device in MB, GB or TB during the reported time period."  | OV3600 8.2.7.1      |
| DE32336 | Unable to access the OV3600 server due to an issue which caused the postgres transaction to reach the maximum limit.                                                                           | OV3600 8.2.7.0      |
| DE32318 | In the IGC, when you went to the VC menu and selected <b>Firewall &gt; Authentication Server</b> , you could enter the IP address for the RADIUS server but not the FQDN.                      | OV3600 8.2.71       |
| DE32190 | Controller IP address changes from physical IP to VRRP IP automatically on the OV3600 server due to a failover issue with the 7000 controller which occurred after an upgrade to OV3600 8.2.7. | OV3600 8.2.7.0      |
| DE32168 | The event 'Internal Error: Couldn't determine class for type 'bgN' repeats in the event log when not set on the Alcatel-Lucent OAW-AP345 in dual 5-Ghz mode.                                   | OV3600 8.2.7.1      |
| DE32155 | AP relation lines don't display properly for OAW-IAPs in VisualRF, which resulted in the OAW-IAP tab to be blank on the monitoring page for an OAW-IAP.                                        | OV3600 8.2.7.1      |
| DE32152 | OV3600 displays inaccurate client counts on the controller cluster dashboard due to a data loss issue.                                                                                         | OV3600 8.2.7.1      |

 Table 6: Issues Resolved in OV3600 8.2.8.0 (Continued)

| ID                 | Description                                                                                                    | Reported<br>Version |
|--------------------|----------------------------------------------------------------------------------------------------|---------------------|
| DE32144            | Unable to install certificate in OV3600 8.2.7.1 because the SSL certificate installed must use an RSA private key. You can't upload certificates using other types of keys. This is a new limitation in OV3600 8.2.7.1, introduced for added security. | Not available       |
| DE32118            | Searching for controllers from Master Console didn't work due to a schema change which prevented Master Console from finding controllers in a search.                                                                                                  | OV3600 8.2.7.0      |
| DE32107            | The Client Session Report showed inaccurate data.                                                                                                    | Not available       |
| DE32090            | OV3600 admins were unable to delete SSIDs at the group level using Instant GUI Config (IGC).                                                                                                    | OV3600 8.2.7.1      |
| DE32088            | In OV3600 8.2.6.1, BSSID mappings were incorrect for APs because you couldn't audit the AP's configuration.                                                                                                    | Not available       |
| DE32081            | After an upgrade to OV3600 8.2.7, Instant-enabled OAW-IAPs showed the configuration error "template not found."                                                                                                    | Not available       |
| DE32047            | A master console displayed errors when you clicked on the link for down devices from the header statistics at the top of the page. This issue occurred when a stack had no master.                                                                     | OV3600 8.2.7.0      |
| DE32023<br>DE31724 | IGC failed to modify an SSID time-range profile. OV3600 now supports overrides for delete in the IGC.                                                                                                    | OV3600 8.2.7.0      |
| DE32018            | OV3600 services restarted on multiple servers daily.                                                                                                    | Not available       |
| DE31934            | Juniper device didn't appear in the topology map. Topology now creates the edge when the LAN MAC is not same as the actual device MAC reported by LLDP.                                                                                                | OV3600 8.2.7.0      |
| DE31878            | Client counts in OV3600 were inconsistent in an AOS-W 8.x.x.x cluster environment with SNMP polling.                                                                                                    | OV3600 8.2.6.1      |
| DE31845            | The <b>Client Diagnostics</b> page showed a broken image instead of the floor plan and an incorrect hyperlink and floor plan name.                                                                                                    | OV3600 8.2.6.1      |
| DE31836            | The top header statistic changed depending on the display size.                                                                                                    | OV3600 8.2.7.0      |
| DE31774            | The PAPI handler consumed most CPU time when the controller sent AMON RSSIv2 messages every 5 seconds.                                                                                                    | OV3600 8.2.2.0      |

 Table 6: Issues Resolved in OV3600 8.2.8.0 (Continued)

|                    | Description                                                                                                    | Reported<br>Version |
|--------------------|----------------------------------------------------------------------------------------------------|---------------------|
| ID                 |                                                                                                    | VEISIOII            |
| DE31725            | Security flaws were found in the way the Linux kernel handled the reassembly of fragmented IPv4 and iPv6 packets that could allow a remote denial of service and in an integer overflow in the create_elf_tables function. (CVE-2018-5391 and CVE-2018-14634). OV3600 8.2.8.0 contains the following updated kernel packages, which correct these issues: kernel-2.6.32-754.6.3.el6, kernel-firmware-2.6.32-754.6.3.el6, and kernel-headers-2.6.32-754.6.3.el6 (RHSA-2018:2846).  NOTE: In order for the security fixes to work, you must apply the kernel update after you complete the upgrade to OV3600 8.2.8.0. For more information, see "Upgrade Instructions" on page 36 and RHSA-2018:2846. | Not available       |
| DE31700            | A modified AP name list didn't update without restarting the IGC.                                                                                                    | Not available       |
| DE31698            | The RF health reports failed after upgrading to OV3600 8.2.6.1.                                                                                                    | OV3600 8.2.6.1      |
| DE31555            | The Aruba 8320 and 8400 Switch Series don't appear in the topology map although OV3600 discovers the LLDP neighbors at both ends.                                                                                                    | Not available       |
| DE31540            | OV3600 listed the physical interfaces for the Aruba 8320 and 8400 Switch Series as virtual interfaces.                                                                                                    | Not available       |
| DE31536            | In VisualRF, the deployed list doesn't show unprovisioned AP's when the <b>Hide deployed AP's option</b> is selected.                                                                                                    | Not available       |
| DE31533            | OV3600 added the product name with the configured server name when forwarding the Syslog messages. The syslog message format now complies with RFC 5424 and doesn't include the host in the message header.                                                                                                    | OV3600 8.2.4.0      |
| DE31424            | Clients on an AOS-W 8.x.x.x cluster don't show the correct location in VisualRF.                                                                                                    | Not available       |
| DE31300<br>DE31154 | The topology map didn't appear when the core switch had multiple MAC addresses in LLDP transaction data.                                                                                                    | OV3600 8.2.6.1      |
| DE31136            | When OV3600 sent an SNMP trap to an external NMS server, the MAC address displayed in ASCII format.                                                                                                    | Not available       |
| DE31201            | OV3600 8.2.8 upgrades from the HPE My Networking Portal (MNP) failed.                                                                                                    | OV3600 8.2.7.0      |
| DE31082            | Users couldn't choose required bonding option from the ampadmin login. <b>OV3600 8.2.8</b> introduces a new Enter Command, called <b>ethernet_bonding</b> . The modes include Round Robin, Active Backup, XOR (Exclusive OR), Broadcast, Dynamic Link Aggregation, Transmit Load Balancing (TLB), and Adaptive Load Balancing. <b>NOTE:</b> Applying the change requires a network service restart.                                                                                                    | Not available       |
| DE30865            | Improper sorting of an IP address pool caused mismatches.                                                                                                    | OV3600 8.2.5.1      |
| DE30831            | OV3600 does periodic HTTP logins to Alcatel-Lucent controllers.                                                                                                    | Not available       |

 Table 6: Issues Resolved in OV3600 8.2.8.0 (Continued)

|                    | Description                                                                                                    | Reported       |
|--------------------|----------------------------------------------------------------------------------------------------|----------------|
| ID                 |                                                                                                    | Version        |
| DE30771<br>DE29481 | AVG IN and MAX IN values were the same for daily network reports. OV3600 adds a comment at the top of the report saying that 5-minute intervals will have same AVG IN and MAX IN. For longer periods the AVG IN and MAX IN values will be different. | Not available  |
| DE30430            | The switch usage graph didn't appear on the Devices page. OV3600 aggregates client usage for Aruba and MAS switches properly now.                                                                                                    | OV3600 8.2.3.x |
| DE29252            | VisualRF displayed CAD layers discrepancies when you imported floor plans in DWG format, which caused VisualRF to misinterpret walls after you imported a floor plan in DWG format.                                                                  | OV3600 8.2.3.1 |
| DE29174            | A high transmit power value in the Switch configuration generated an error.                                                                                                    | OV3600 8.2.3.1 |

Known issues and workarounds in OV3600 8.2.10, 8.2.9.1, 8.2.9, 8.2.8.2, and 8.2.8 are described in the tables that follow.

**Table 7:** *Known issues in OV3600 8.2.10* 

| Bug ID  | Description                                                                                                    | Reported<br>Version |
|---------|----------------------------------------------------------------------------------------------------|---------------------|
| DE26895 | When a user changes the default <b>Gain</b> setting for an AP on the <b>VisualRF</b> > <b>Floor Plan</b> s page, those changes are not saved when VisualRF is restarted. <b>Workaround</b> : None                                                                                                    | OV3600 8.2.10.1     |
| DE29085 | AirWave uses DTLS, a standard security protocol, to encrypt AMON traffic between mobility controllers and OV3600. OV3600 users must configure only one DTLS management server in a Switch running Alcatel-Lucent AOS-W 8.1 or later. This issue is cause by a limitation when OV3600 interacts with a controller running ArubaOS 8.1 or later  Workaround: Configure one DTLS management server on your Alcatel-Lucent AOS-W Switch or managed device using the command: mgmt-server primary-server <dlst amp="" ip=""> profile default amp transport udp secure.</dlst> | OV3600 8.2.4.0      |
| DE30461 | When an user adds devices to OV3600 but does not define SNMPv3 credentials, that user cannot enable FIPS mode on the OV3600 server.  Workaround: Delete impacted devices, enable FIPs, then add the devices again. If several devices are impacted by this issue, contact Alcatel-Lucent support for help.                                                                                                    | OV3600 8.2.4.2      |
| DE30661 | An OV3600 license report incorrectly shows that there is zero license usage for a Mobility Master and Managed Devices (local Switches). This error is triggered by a communication issue between OV3600 and the Switches that prevents AirWave from correctly decoding Switch license data.  Workaround: None.                                                                                                    | OV3600 8.2.5.1      |
| DE30939 | OV3600 does not correctly display local port information for an AP associated to an Alcatel-Lucent Switch in the <b>Devices &gt; Monitor &gt; Neighbors</b> table for the Switch, and the AP does not appear on the <b>Home &gt; Topology</b> page. <b>Workaround</b> : None.                                                                                                    | OV3600 8.2.7.0      |
| DE32349 | VisualRF incorrectly displays heatmap data for an AP on a floor above the selected floor, even if both the 5 GHz and 2.4 GHz frequencies are disabled on the heatmap view.  Workaround: None.                                                                                                    | OV3600 8.2.7.1      |

 Table 7: Known issues in OV3600 8.2.10 (Continued)

| Bug ID  | Description                                                                                                    | Reported<br>Version |
|---------|----------------------------------------------------------------------------------------------------|---------------------|
| DE32795 | A backup of a VisualRF Floor plan background image had a reduced image quality when the VisualRF backup was restored on another server.  Workaround: None.                                                                                                    | OV3600 8.2.6.0      |
| DE33138 | When a Cisco switch is added to OV3600 using SNMPv3 credentials, the <b>Connected Devices</b> table on the <b>Devices &gt; Monitor &gt; Neighbors</b> tab does not correctly display information for devices connected to the switch. <b>Workaround</b> : None.                                     | OV3600 8.2.8.1      |
| DE33176 | The Async Logger Service that tracks many device monitoring processes (including user-AP association) frequently stops responding.  Workaround: None.                                                                                                    | OV3600 8.2.6.0      |
| DE33229 | OV3600 failed to perform VisualRF backups during nightly maintenance because the backup process timed out.  Workaround: None.                                                                                                    | OV3600 8.2.9.0      |
| DE33256 | OV3600 reports incorrect role information for clients. When OV3600 updates incorrect role information for a user role is not entered into the ignore list of a PCI Compliance report, the report fails.  Workaround: none:                                                                          | OV3600 8.2.8.2      |
| DE33177 | When AP device groups and AP folder names contained non-ASCII (UTF-8) characters such as Japanese characters, the <b>Systems &gt; Triggers</b> page could display the error message "The server has encountered an error while performing your request" and failed to display correct trigger data. | OV3600 8.2.8.1      |
|         | <b>Workaround:</b> use only ASCII characters in AP folder and group names.                                                                                                    |                     |
| DE33178 | When users assigned to a custom user role access the VisualRF feature, OV3600 displays the logon page instead of VisualRF data, and error messages are recorded to VisualRF log files.                                                                                                    | OV3600 8.2.8.2      |
|         | <b>Workaround:</b> Restart VisualRF by disabling and then reenabling the VisualRF engine on the <b>VisualRF &gt; Setup</b> page.                                                                                                    |                     |

 Table 7: Known issues in OV3600 8.2.10 (Continued)

| Bug ID  | Description                                                                                                    | Reported<br>Version |
|---------|----------------------------------------------------------------------------------------------------|---------------------|
| DE33232 | Timeout issues can cause devices to disappear from the Home > Topology page.  Workaround:  1. Check for the following upstream failure error in /var/log/topology, topology.1, topology.2 or topology.3.  2019-09-18 11:19:56.897 Aborting tcp connection to /127.0.0.1:60724 because of upstream failure akka.http.impl.engine.HttpIdleTimeoutException: HTTP idletimeout encountered, no bytes passed in the last 5 minutes. This is configurable by akka.http.[server client].idletimeout.  2. If you see an upstream failure as above, restart the topology using the psk topology command in the command-line interface.  3. If still some devices are still missing in the topology view, wait for automatic polling to complete, or poll those devices manually to allow them to appear in the topology. |                     |
| DE33323 | The <b>Devices &gt; Monitor</b> page for an AP incorrectly reported zero bandwidth usage during a period of continuous traffic on that device. <b>Workaround</b> : None                                                                                                    | OV3600 8.2.5.1      |
| DE33347 | The <b>Devices &gt; Monitor</b> page for an Aruba switch incorrectly indicates that a switch using a group template configuration has a configuration mismatch, when there is no mismatch except for the SNMPv3 auth and priv hash value.                                                                                                    | OV3600 8.2.8.1      |
| DE33384 | After an OV3600 server upgraded from AirWave 8.2.4.3 to 8.2.10.0, an autopolling error prevented the <b>Home &gt;Topology</b> page from loading. Log files in the /var/log/topology folder displayed an internal server error message for the event.                                                                                                    | OV3600 8.2.10       |
|         | <b>Workaround</b> : Select a monitored device to display the device in the <b>Devices&gt; Monitor</b> page, then click <b>Poll Now</b> .                                                                                                    |                     |

**Table 8:** Known issues in OV3600 8.2.9.1

| Bug ID  | Description                                                                                                    | Reported<br>Version |
|---------|----------------------------------------------------------------------------------------------------|---------------------|
| DE33190 | Logs files located in <i>/var/lib/docker</i> are incorrectly inflating in size. This issue can impact OV3600s monitored by Aruba Glass, causing the log files to occupy all available disk space. | OV3600 8.2.9.0      |
|         | Workaround: None.                                                                                                    |                     |

Table 9: Known Issues in OV3600 8.2.9

| Bug ID             | Description                                                                                                    | Reported<br>Version |
|--------------------|----------------------------------------------------------------------------------------------------|---------------------|
| DE33050            | No appropriate status exists to indicate when an SFTP failure (between the device and OV3600) caused the switch deployment to fail. This issue occurs because OV3600 pushes the config template to the device and doesn't expect feedback until the device comes back up.                                                                                                    | OV3600 8.2.9.0      |
| DE33046<br>DE32625 | Unable to view HPE (Comware) switches in Topology or interface data on switch monitoring pages when SNMP Get requests return errors.                                                                                                    | OV3600 8.2.x.x      |
|                    | <b>Workaround:</b> Increase the SNMP agent packet size using the <b>snmp-agent packet max-size 3500</b> command on the switch.                                                                                                    |                     |
| DE33019            | After upgrading the Aruba 8320 Switch firmware from 10.02 to 10.03, or after rebooting the switch, OV3600 doesn't update the CPU Utilization, Memory, Usage graphs and other information on the switch monitoring page. This happens when OV3600 is using SNMPv3 to monitor switch                                                                                                    | OV3600 8.2.8.2      |
|                    | <b>Workaround:</b> Restart the AMP processes, by going to <b>System &gt; Status</b> and clicking <b>Restart AMP</b> . Or, contact <u>Technical Support</u> to help restart the SNMP fetcher.                                                                                                    |                     |
| DE33008            | When removing an Ethernet bond interface using the CLI, "Error adding default gateway <ip address=""> on eth0" is returned. This error is expected and can be ignored as the default gateway is established later in the process.</ip>                                                                                                    | OV3600 8.2.9.0      |
|                    | Workaround: Not applicable.                                                                                                    |                     |
| DE32935            | In Topology, spanning tree details don't display properly for Siemens switches.  Workaround: None.                                                                                                    | OV3600 8.2.9.0      |
| DE32931            | OV3600 reports the incorrect interface name on the monitoring page for Siemens switches.                                                                                                    | OV3600 8.2.9.0      |
|                    | Workaround: None.                                                                                                    |                     |
| DE32929            | When you import settings from the device manage page, OV3600 removes the IP address on the switch. This issue occurs if VLAN1 doesn't have any IP addresses in the running config because the <b>use_dhcp,ip_address,netmask</b> variable gets updated with null values. If you use those variables in the template to configure IP addresses for other VLANs, null values will be passed and cause template push failures and IP address removals from switch. | OV3600 8.2.8.2      |
|                    | <b>Workaround:</b> Use <b>use_dhcp,ip_address,netmask</b> variables only in VLAN1 and create and use new dynamic variables in the template for assigning IP addresses to other VLANs.                                                                                                    |                     |
| DE32926            | OV3600 doesn't display CPU and memory graphs for Siemens switches on the monitoring page.                                                                                                    | OV3600 8.2.9.0      |
|                    | Workaround: None.                                                                                                    |                     |

 Table 9: Known Issues in OV3600 8.2.9 (Continued)

| Bug ID             | Description                                                                                                    | Reported<br>Version |
|--------------------|----------------------------------------------------------------------------------------------------|---------------------|
| DE32922            | Connected devices aren't showing in OV3600 for Siemens switch.                                                                                                    | OV3600 8.2.9.0      |
|                    | <b>Workaround:</b> To see the connected devices for Siemens switches, modify the group settings:                                                                                                    |                     |
|                    | <ol> <li>Go to Groups &gt; Basic; then scroll down to the Routers and Switches section.</li> <li>Set the Use Q-Bridge Forwarding Table For Generic Switches option to Yes.</li> <li>Click Save.</li> </ol>                                                                                                    |                     |
| DE32914            | On the monitoring page for Siemens switches, OV3600 displays blank usage graphs.                                                                                                    | OV3600 8.2.9.0      |
|                    | Workaround: None.                                                                                                    |                     |
| DE32901            | The local port information for neighbor details on the monitoring page of a Siemens switch shows the interface name instead of the interface ID.                                                                                                    | OV3600 8.2.9.0      |
|                    | Workaround: None.                                                                                                    |                     |
| DE32854            | A switch provisioned using ZTP doesn't join the same group or folder. On the OV3600-side, the member 1 MAC address is added to the whitelist, but, on the switch-side, member 2 is the commander. During ZTP, OV3600 expects the commander's MAC address to be in whitelist, and, since the member 2 MAC address isn't in the whitelist, OV3600 doesn't move the device to the respective folder and group. | OV3600 8.2.8.1      |
|                    | <b>Workaround:</b> Enter the <b>redundancy switch over</b> command to force the commander status to member 1. This triggers ZTP, OV3600 and moves the device to the respective folder and group.                                                                                                    |                     |
| DE32848            | The usage graph in controller monitoring page for the mobility device reports the data for client usage twice although only one client is connected.                                                                                                    | OV3600 8.2.9.0      |
|                    | Workaround: None.                                                                                                    |                     |
| DE32840            | OV3600 doesn't back up the Alcatel-Lucent 9004 controller after you click <b>Create Backup</b> on the Config page.                                                                                                    | OV3600 8.2.9.0      |
|                    | Workaround: None.                                                                                                    |                     |
| DE32797            | Advanced search won't work if RAPIDS is hidden from the navigation menu.                                                                                                    | OV3600 8.2.8.1      |
|                    | <b>Workaround:</b> Go to <b>AMP Setup &gt; General &gt; AMP features</b> and change the <b>Display RAPIDS</b> option to <b>Yes</b> .                                                                                                    |                     |
| DE32655<br>DE32654 | The usage graph was blank in an Alcatel-Lucent AOS-W 8.x.x.x cluster setup due to invalid data in the <b>AMON_BSSID_TUNNEL_STATS_MESSAGE</b> on the controller.                                                                                                    | OV3600 8.2.8.2      |
|                    | <b>Workaround:</b> Upgrade the Switch to Alcatel-Lucent AOS-W 8.4.0.3.                                                                                                    |                     |
| DE32627            | Topology doesn't display aggregated links between switches properly. When this issue occurs, all links between core and end switches are aggregated links and only two links in the topology map have a circle in the middle, which denotes an aggregated link.                                                                                                    | OV3600 8.2.7.0      |
|                    | Workaround: None.                                                                                                    |                     |

Table 9: Known Issues in OV3600 8.2.9 (Continued)

| Bug ID  | Description                                                                                                    | Reported<br>Version |
|---------|----------------------------------------------------------------------------------------------------|---------------------|
| DE32560 | VisualRF page does not load.  Workaround: Follow these steps to clear the caches and restart VisualRF:  1. Contact Technical Support to help clear the Redis cache.                                                                                                    | OV3600 8.2.7.1      |
|         | <ol> <li>From the CLI, select 11 to open the Enter Commands menu.</li> <li>At the prompt, enter remove_visualrf_cache.</li> <li>From the WebUI, go to VisualRF &gt; Setup, and, under the Server Settings, click No for the "Enable VisualRF Engine" option and click Save to stop VisualRF.</li> <li>Change the setting back to Yes and click Save to restart VisualRF.</li> </ol> |                     |
| DE32353 | When you add Instant APs to a group and then go to <b>Firmware &gt; Update</b> , OV3600 doesn't show the latest firmware codes for the Instant APs. <b>Workaround:</b> None.                                                                                                    | OV3600 8.2.7.1      |
| DE32084 | Database cleaning fails with the error message: <b>ERROR</b> : <b>cannot freeze committed xmax</b> . This issue is related to a database issue in PGSQL 9.4.17, which OV3600 uses. <b>Workaround</b> : Contact <u>Technical Support</u> to help manually fix the failed table.                                                                                                    | OV3600 8.2.7.0      |
| DE31913 | Any hotspot device which is broadcasting SSID other then the SSID we have entered in valid rule should be contained.  Workaround: None.                                                                                                    | OV3600 8.2.7.0      |
| DE31875 | OV3600 8.2.4.1 to OV3600 8.2.6.1 upgrade failed. This issue occurs when installing or upgrading OV3600 8.2.6.x on RHEL.  Workaround: None.                                                                                                    | OV3600 8.2.6.1      |

**Table 10:** *Known Issues in OV3600 8.2.8.2* 

| ID      | Description                                                                                                    | Reported<br>Version |
|---------|----------------------------------------------------------------------------------------------------|---------------------|
| DE32958 | Variables with empty values are removed from the dynamic variable list after an upgrade to OV3600 8.2.8.1 or 8.2.8.2. This issue occurs even though the variable is present in the configuration template.  Workaround: None.                                                                 | OV3600 8.2.8.1      |
| DE32815 | SNR (dB) values shows zero (0) for the client in the Client Diagnostics page for Alcatel-Lucent AOS-W 8.x.x.x controllers. This issue is unresolved due to Alcatel-Lucent AOS-W defect AOS-185071.  Workaround: None.                                                                         | OV3600 8.2.8.0      |
| DE32798 | The Neighbor table doesn't show forOAW-IAPs running Instant 6.x.x.x and 8.3.x.x. LLDP neighbor support is not available for OAW-IAPs running Instant 6.x.x.x and 8.3.x.x. As a result, you can't see the neighbor details of these OAW-IAPs.  Workaround:Upgrade the IAPs to Instant 8.4.x.x. | OV3600 8.2.8.1      |

Table 10: Known Issues in OV3600 8.2.8.2 (Continued)

| ID      | Description                                                                                                    | Reported<br>Version |
|---------|----------------------------------------------------------------------------------------------------|---------------------|
| DE32797 | The Advanced Search doesn't work. When <b>Display RAPIDS</b> is set to <b>No</b> , OV3600 hides the RAPIDS submenu from the left navigation menu, and you can search only managed devices and not other .                                                                                                    | OV3600 8.2.8.1      |
|         | Workaround: Go to AMP SETUP > General > AMP Features and change Display RAPIDS to Yes.                                                                                                    |                     |
| DE32719 | The System CPU Utilization graph on the <b>System &gt; Performance</b> page shows less than 90%. This issue occurs when OV3600 is managing greater than 3,000 devices and if the controller version is AOS-W 8.x.x.x. In some cases the controller sends too many invalid <b>AMON_BSSID_TUNNEL_STATS_MESSAGE</b> messages to OV3600. | OV3600 8.2.8.2      |
|         | <b>Workaround</b> : Disable <b>AMON_BSSID_TUNNEL_STATS_MESSAGE</b> messages on the controller by running the "no controller-amon bssid-tunnel-stats" command. As a result, OV3600 will not show the usage graph on the controller monitoring page.                                                                                   |                     |
| DE32695 | The numbers of clients is inconsistent between the controller UI and OV3600 WebUI. The client count in OV3600 changes throughout the day and is 40% to 50% less than what the controller UI displays.                                                                                                    | OV3600 8.2.8.1      |
|         | Workaround: None.                                                                                                    |                     |
| DE32650 | OV3600 doesn't display the usage graph in the monitoring page for the managed device running AOS-W 8.4.0.0 in a cluster. The usage graph for the managed device is blank even though OV3600 shows expected data in the associated AP's monitoring page because of an underlying Alcatel-Lucent AOS-W issue.                          | OV3600 8.2.8.2      |
|         | Workaround: None.                                                                                                    |                     |
| DE32626 | Clients graph for tunneled client fluctuates every 7 minutes if "Prefer AMON vs SNMP Polling" is enabled. This issue occurs in an AOS-W 8 deplolyment. OV3600 shows the client count and then disconnects, dropping to zero, every 7 minutes.                                                                                        | OV3600 8.2.8.2      |
|         | Workaround: None.                                                                                                    |                     |
| DE32589 | Missing default route for all Ethernet bonding options. When Ethernet bonding is enabled, the primary interface shows the bonded interface in the details on the <b>AMP Setup &gt; Network</b> page but not the secondary interface details. You can't edit the Ethernet bond interface from the WebUI.                              | OV3600 8.2.8.2      |
|         | <b>Workaround</b> : For help editing the Ethernet bonding interface, contact <u>Technical Support</u> .                                                                                                    |                     |
| DE32539 | On a Device Configuration page for a switch, OV3600 doesn't show the complete device configuration. When you select a backup or configuration, the window that opens doesn't move when you scroll down through the configuration. This issue occurs with Chrome browsers on Windows and Mac OS systems.                              | OV3600 8.2.8.2      |
|         | Workaround: None.                                                                                                    |                     |

 Table 10: Known Issues in OV3600 8.2.8.2 (Continued)

| ID      | Description                                                                                                    | Reported<br>Version |
|---------|----------------------------------------------------------------------------------------------------|---------------------|
| DE32497 | Background images for floor plans aren't loading. After a floor plan has been uploaded successfully to VisualRF, the browser after a refresh doesn't point to the background image on the server.                                                                                           | OV3600 8.2.7.1      |
|         | <b>Workaround</b> : Remove the <b>visualrf_bootstrap</b> file and then restart VisualRF. You can do this from the CLI by selecting <b>11</b> to open the Enter Commands menu. At the prompt, enter <b>remove_visualrf_cache</b> .                                                           |                     |
| DE32329 | In OV3600 8.2.7.1, overrides are generated in the IGC due to the access rule option "classify-media" when you upgrade the OAW-IAP to Instant 8.3.0.4. This behavior is expected for OAW-IAPs running Instant 8.3.0.0 or later.                                                              | OV3600 8.2.7.1      |
|         | <b>Workaround</b> : Before upgrading the OAW-IAPs from Instant 6.5.4.0 and 6.5.3.0 or earlier releases to Instant 8.3.0.0 or later, turn off the "classify-media" option in all access rules.                                                                                               |                     |
| DE32325 | The topology map doesn't display the HPE 5820 switch, and the monitoring page for the HPE 5820 switch doesn't show the LAN MAC address. This issue occurs after upgrading to OV3600 8.2.7.1. The MAC address appears only when adding the device or when the device goes down and comes up. | OV3600 8.2.7.1      |
|         | <b>Workaround</b> : To update the LAN MAC address and show the device in Topology, do one of the following steps:                                                                                                    |                     |
|         | <ul> <li>Delete and add the device.</li> <li>If you want to retain the history of the device, modify the device with wrong SNMP credentials to bring the device "down" and then update the device with correct credentials to bring the device state "up".</li> </ul>                       |                     |
| DE31609 | Periodic drop in client and usage graphs. This issue is observed on OV3600 8.2.6.1 weekly or bi-monthly. The graphs drop for about 30 minutes randomly and then display correctly.                                                                                                    | OV3600 8.2.6.1      |
|         | <b>Workaround</b> : Increase number of AMON Aggregators instances to 4 for better load balancing and to prevent unwanted restarts.                                                                                                    |                     |
| DE31531 | When importing files from VisualRF Planner 7.7 to VisualRF in OV3600, the walls shift a centimeter apart on the floor plan. After uploading the files, the floor plan measurements are different.                                                                                           | OV3600 8.2.6.1      |
|         | <b>Workaround</b> : Realign the walls in the WebUI by resizing the height measurement scale for each floor to "38.69 or higher" value.                                                                                                    |                     |

Table 10: Known Issues in OV3600 8.2.8.2 (Continued)

| ID      | Description                                                                                                    | Reported<br>Version |
|---------|----------------------------------------------------------------------------------------------------|---------------------|
| DE31166 | VisualRF reads incorrect measurements for height and width when you add floor plans in DWG format. When it comes to importing DWG files, the third party library uses a default value for height and width. This might result in incorrect floor plan measurements.                                                                                                    | OV3600 8.2.6.1      |
|         | <ol> <li>Workaround: Follow these steps to manually edit the floor plan measurements:</li> <li>Go to VisualRF &gt; Floor Plans, then click Network to open the Network view.</li> <li>Drill down to the floor plan.</li> <li>In the floor plan properties, click Measure and measure a portion of the floor to change the current height and width.</li> <li>Follow the onscreen instructions.</li> <li>Click Save.</li> </ol> |                     |
| DE27810 | In VisualRF, the AP icon is barely visible on the generated Bill Of Materials report. This issue might occur if the floor plan is too large or too small.                                                                                                    | OV3600 8.0.8.0      |

**Table 11:** *Known Issues in OV3600 8.2.8* 

| ID                 | Description                                                                                                    | Reported<br>Version |
|--------------------|----------------------------------------------------------------------------------------------------|---------------------|
| DE32527            | Restrict to daily time window and Include weekends options in the Reports > Definitions page doesn't work. These time restrictions are only applicable to Device Uptime reports and shouldn't be available when creating other custom reports, such as RF Health reports. | OV3600 8.2.8.0      |
| DE32488            | ZTP fails for switches with Firmware versions 16.01 and 16.02. Switch ZTP logs show SSL handshake failure because OV3600 uses TLS 1.2, but older firmware versions on switches use TLS 1.1 and lower.                                                                     | OV3600 8.2.8.0      |
|                    | <b>Workaround</b> : Go to <b>OV3600 Setup &gt; Additional OV3600 Services</b> , then select "No" for the "Disable TLS 1.0 and 1.1" option and restart the AMP services.                                                                                                   |                     |
| DE32449<br>DE32444 | The WAN tunnel list on the WAN Monitoring page is empty if you don't add both a branch office controller (BOC) and a VPN controller (VPNC) in OV3600. <b>Workaround</b> : In order to use this feature, ensure that you have added the BOC and                            | OV3600 8.2.8.0      |
|                    | VPNC on the <b>Device Setup &gt; Add</b> page.                                                                                                    |                     |
| DE32439            | Localization isn't available for new switch monitoring and snippet pages. Buttons, menus, and tabs display in English.                                                                                                    | OV3600 8.2.8.0      |
|                    | <b>Workaround</b> : Use a translation tool to translate the page.                                                                                                    |                     |
| DE32438            | None of the charts on the WAN Monitoring page displays when the device is down. When the device is down, OV3600 should display historical data.                                                                                                    | OV3600 8.2.8.2      |
|                    | Workaround: None.                                                                                                    |                     |

Table 11: Known Issues in OV3600 8.2.8 (Continued)

| ID                 | Description                                                                                                    | Reported<br>Version             |
|--------------------|----------------------------------------------------------------------------------------------------|---------------------------------|
| DE32436            | APs are not placed during planning when using the coverage calculator in the region. When this issue occurs, VisualRF displays the error: com.OV3600.model.AccessPointRadio error getting sensor: java.lang.NullPointerException.                                                                                                    | OV3600 8.2.8.0                  |
|                    | Workaround: None.                                                                                                    |                                 |
| DE32392<br>DE31822 | VisualRF becomes unresponsive when you click <b>Add Deployed Device</b> in the map view, <b>Add Deployed Device</b> .                                                                                                    | OV3600 8.2.8.0                  |
|                    | <ol> <li>Workaround: Follow these steps to clear the caches and restart VisualRF:</li> <li>Contact Technical Support to help clear the Redis cache.</li> <li>From the CLI, select 11 to open the Enter Commands menu.</li> <li>At the prompt, enter remove_visualrf_cache.</li> <li>From the WebUI, go to VisualRF &gt; Setup, and, under the Server Settings, click No for the "Enable VisualRF Engine" option and click Save to stop VisualRF.</li> <li>Change the setting back to Yes and click Save to restart VisualRF.</li> </ol> |                                 |
| DE32376            | The IPv6 addresses of the local mobility switches (lms_ip)) are incorrect in the AMON packet for different message types.                                                                                                    | Alcatel-Lucent<br>AOS-W 8.4.0.0 |
|                    | Workaround: None.                                                                                                    |                                 |
| DE32375            | An underlying issue with AOS-W causes Pv6 to return wrong value in MD for master IP address on the monitoring page.                                                                                                    | Alcatel-Lucent<br>AOS-W 8.4.0.0 |
|                    | Workaround : None.                                                                                                    |                                 |
| DE32356            | Maximum and average incoming values are same for daily network usage reports. This issue occurs with custom report options, such as Usage, Client Count, and Total Usage                                                                                                    | OV3600 8.2.4.0                  |
|                    | Workaround: None.                                                                                                    |                                 |
| DE32355            | Restore menu and Download menu is broken by internal digest files. When you select a file from the Restore menu and Download menu in the CLI, the wrong file is processed.                                                                                                    | OV3600 8.2.7.0                  |
|                    | Workaround: None.                                                                                                    |                                 |
| DE32345            | In the OV3600 CLI, the download and delete options only show tar.gz and zip files and not other files that could have been uploaded. OV3600 filters files and displays only those formatted as tar.gz or .zip files.                                                                                                    | Not available                   |
|                    | <ul> <li>Workaround: Using the OV3600 CLI, do one of the following:</li> <li>Select 8 to open the Advanced menu, then select 7 to add the SFTP user who can manage the files in the directory using an SFTP client.</li> <li>Select 11 to open the Enter Commands menu. At the prompt, enter rm to remove files or cleanup to delete old files, including logs and backups. Enter? for help and q to return the CLI menu.</li> </ul>                                                                                                    |                                 |
| DE32239            | Dynamic segmentation clients and tunnels are not showing in OV3600 for Switches and switches configured with IPv6 tunnels, when OV3600 is managing the devices using IPv4.                                                                                                    | OV3600 8.2.8.2                  |
|                    | <b>Workaround</b> :: Manage devices with the same protocol( IPv6/IPv4) if dynamic segmentation is configured in network.                                                                                                    |                                 |

 Table 11: Known Issues in OV3600 8.2.8 (Continued)

| ID      | Description                                                                                                    | Reported<br>Version |
|---------|----------------------------------------------------------------------------------------------------|---------------------|
| DE32149 | If the prefix length is entered on the gateway, OV3600 generates an error similar to:  WARN: [ipv6_add_route] Unknown error <- Error seen with IPV6_  DEFAULTGW having prefix length mentioned. | OV3600 8.2.7.0      |
|         | <b>Workaround</b> : Disable the IPv6 firewall using the service ip6tables stop command and then restart the network service.                                                                    |                     |

This chapter provides the following information to help you with the upgrade process:

- "Minimum Requirements" on page 36
- "Upgrade Instructions" on page 36
- "Upgrade from OV3600 8.2.4.3" on page 38
- "Manually Download the Software" on page 39

# **Minimum Requirements**

Ensure that you have sufficient disk storage, memory, and hardware or software versions. As additional features are added to OV3600, increased hardware resources become necessary and hardware requirements vary by version. For the most recent hardware requirements, refer to the OmniVista 3600 Air Manager Server Sizing Guide.

### **Upgrade Paths**

Your upgrade procedure depends upon your current version of OV3600, and the version of CentOS used to install that release. Note that new (non-upgrade) installations of OV3600 8.2.10 use CentOS 7.6 only.

- Upgrading from an OV3600 Deployment with CentOS 7.6: You can upgrade directly to OmniVista 3600 Air Manager 8.2.10 from OV3600 8.2.4.3 with no additional CentOS migration required.
- Upgrading from an OV3600 Deployment with CentOS 6: An upgrade to OV3600 8.2.10 from OV3600 8.2.8.x and 8.2.9.x, requires a migration CentOS 7. See "Upgrade from OV3600 8.2.8.x or 8.2.9.x with Migration to CentOS 7.6" on page 36

If you are upgrading from OV3600 8.2.7.x or earlier, contact Technical Support for help with a multi-step upgrade path.

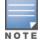

Upgrade to OV3600 8.2.10 before backing up your data. You cannot restore an OV3600 8.2.8.x or 8.2.9 backup on an OV3600 server running OV3600 8.2.10.

### **Licensing during the Migration Process**

Prior to migration, navigate to **Home > License** and save a copy of the license key. OV3600 licenses are associated with the server IP address. All new installations of AirWave have a 90-day grace period. If you plan to reuse the same IP, then apply the license key after restoring the migrated OV3600 backup.

If you are planning to move to a new server, work with Aruba support or through the license portal to generate the new license in advance, then follow the migration path and apply the new OV3600 key. Keep in mind that you may have to adjust some devices to send updates to the new IP address (such as Instant APs and devices that send AMON or syslog messages to OV3600).

# Upgrade from OV3600 8.2.8.x or 8.2.9.x with Migration to CentOS

OV3600 8.2.10 includes an upgrade to CentOS 7.6. The migration process involves upgrading to OV3600 8.2.10, backing up your data, exporting the backup file, performing a fresh install of OV3600 8.2.10 and CentOS 7 on your server, then restoring the backup data onto that server.

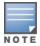

For more information on creating backups of your data, refer to the System Pages section of the OV3600 User Guide. For information on performing a fresh installation of OV3600 8.2.10, refer to the OV3600 Installation Guide.

### Step 1: Upgrade to OV3600 8.2.10

- 1. Log in to the OV3600 server with the "ampadmin" user name and password. If you previously changed the ampadmin user name and password, enter the current admin name and password.
- 2. Enter 4 to select System.
  - a. At the next prompt, enter 1 to select Upgrade, then enter 1 to select Upgrade OV3600 Management Software.
  - b. Select the option for **8.2.10**.

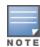

If the 8.2.10 software doesn't appear in the list of local upgrade versions, select option 2 None of the Above, then manually enter **8.2.10.0**.

- c. Enter y to enable OV3600 to connect to a proxy server. Or, you can enter N to bypass this step and go to step d on page 37 to download the software. At the next prompt:
  - (1) Enter the server address and port number (for example, test.proxy.com and port 22).
  - (2) Enter **y** to enter the proxy user name and password (for example, testuser and password).
- d. Enter 1 or 2 to log in to your customer portal with your support user name and password.
- e. Follow the onscreen instructions to download the software.

### Step 2: Back up your OV3600 data

- 1. Log in to the OV3600 server with the "ampadmin" user name and password. If you previously changed the ampadmin user name and password, enter the current admin name and password.
- 2. Enter **2** to select **Backup**
- 3. Enter 1 to open the **Backup** menu.
- 4. Enter 1 to select the **Backup Now** option.

### Step 3: Export the backup file

- 1. After creating your backup, enter **b** to return to the previous **Backup** menu
- 2. Enter 5 to open the **Users** menu options, then enter 3 to add a file transfer user.
- 3. Enter a user name for the file transfer user, then click **Enter**. The username for an OV3600 image file transfer user must be five characters or longer, and contain only lowercase letters and numbers. To use the default file transfer username **awsftp**, click **Enter** without entering a username.
- 4. Enter a password for the file transfer user, then click **Enter**. The password must be eight characters or longer, and can contain uppercase and lowercase letters, numbers, and non-alphanumeric characters. Spaces are not allowed.
- 5. Enter **b** to go back to the main CLI menu.
- 6. Use SFTP to connect to your remote repository and move the the OV3600 8.2.10 backup file from the OV3600 /user directory to a remove server.

Step 4: Perform a fresh (non-upgrade) installation of OmniVista 3600 Air Manager 8.2.10 with CentOS 7. A new installation of OV3600 8.2.10 uses CentOS 7 by default.

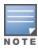

For more information on installing a new instance of OV3600 8.2.10 on your server, refer to the OmniVista 3600 Air Manager 8.2.10 Installation Guide.

Step 5: Upload the backup file

To upload the OV3600 8.2.10 backup on the OV3600 8.2.10 server

- If using SCP, enter 1-1 to open the File and Upload File menus. Provide the user name, host, and path for an SCP server using FIPS-approved encryption.
- If using SFTP, enter 5-3 to open the User and Add File Transfer User menus. Log in from another system. using those credentials, and upload the backup.

Step 5: Restore data from the backup

To restore the backup on OV3600 8.2.10, enter 2-2 to open the **Backups** and **Restore** menus, then select the 1 **AMP restore** option to restore the server from the uploaded backup.

Step 6: Install certificates

In this step, you will add an SSL certificate, or generate a certificate signing request and install a signed certificate.

To add an SSL certificate:

- 1. From the command-line interface, enter **3-4** to open the **Configuration** and **Certificates** menus.
- 2. Enter **1** to open the **Add SSL Certificate** menu.
- 3. Follow the prompt to install the SSL certificate on your AMP server. The signed certificate should be in PKCS12 format with a \*.pfx or \*.p12 file extension.

To generate a CSR and install a certificate:

- 1. From the command-line interface, enter **3-4** to open the **Configuration** and **Certificates** menus.
- 2. Enter **2** to open the **Generate Certificate Signing Request** menu.
- 3. Follow the prompt to creates a CSR that identifies which server will use the certificate.
- 4. Next, enter **b** to return to the previous menu,
- 5. Enter 1-2 to open the Files and Download File menu to download the resulting CSR.
- 6. Send the CSR to your certificate signer.
- 7. Once the certificate is signed, upload the certificate to the OV3600 8.2.10 server.
  - If using SCP, enter 1-1 to open the File and Upload File menus. Provide the user name, host, and path for an SCP server using FIPS-approved encryption.
  - If using SFTP, enter 5-3 to open the User and Add File Transfer User menus. Log in from another system using those credentials, and upload the backup.
- 8. From the 3-4 Configuration and Certificates menu, enter 3 to open the Install Self-Signed Certificate menu.
- 9. Follow the prompt to install the certificate.

# **Upgrade from OV3600 8.2.4.3**

OV3600 8.2.4.3 already supports CentOS 7.6, so an upgrade from OV3600 8.2.4.3 is a straightforward upgrade that doesn't require a migration to a new version of CentOS. Use the AMP CLI to install the OmniVista 3600 Air Manager 8.2.10 upgrade package on your system. If your network doesn't allow OV3600 to connect to the Internet, you must manually download the software and upload the software before performing this upgrade.

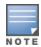

You can change the existing amprecovery username by backing up the server, reinstalling the software, and restoring from the backup. For information about setting up the amprecovery account, refer to "Installing the Software (Phase 2) " on page 1 in the OV3600 8.2.10 Installation Guide.

Follow these steps to upgrade from OV3600 8.2.4.3:

1. Log in to the OV3600 server with the "ampadmin" user name and password. If you subsequently changed the ampadmin user name and password, enter the current admin name and password.

- 2. Enter **4** to select **System**.
  - a. At the next prompt, enter 1 to select Upgrade, then enter 1 to select Upgrade OV3600 Management Software.
  - b. Select the option for **8.2.10**.

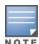

If the 8.2.10 software doesn't appear in the list of local upgrade versions, select option 2 None of the Above, then manually enter **8.2.10.0**.

- c. Enter y to enable OV3600 to connect to a proxy server. Or, you can enter N to bypass this step and go to step d on page 37 to download the software. At the next prompt:
  - (1) Enter the server address and port number (for example, test.proxy.com and port 22).
  - (2) Enter **y** to enter the proxy user name and password (for example, testuser and password).
- d. Enter 1 or 2 to log in to your customer portal with your support user name and password.
- e. Follow the onscreen instructions to download the software.

# **Manually Download the Software**

You can manually download the software if your OV3600 server can't access the Internet.

- 1. Enter your Alcatel-Lucent support user name and password to get the software from the Alcatel-Lucent Support Center.
- 2. Click the upgrade package, then click **Save** and install the file later.
- 3. Define a user that can transfer OV3600 images, and then upload the software:

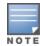

For security purposes, image file transfer users are automatically removed every night during nightly maintenance operations.

- 4. From the OV3600 command-line interface, with the "ampadmin" user name and password. If you subsequently changed the ampadmin user name and password, enter the current admin name and password.
- 5. Add a file transfer user. This process varies, depending upon the version of OV3600 currently running on your system.
  - a. If you are upgrading from OV3600 8.2.4.3, Enter 5 to open the Users menu options, then enter 3 to add a file transfer user.
  - b. If you are upgrading from OV3600 8.2.8/8.2.9, enter 8 to open the Advanced menu options, then enter 7 to add a file transfer user.
- 6. Enter a user name for the file transfer user, then click **Enter**. The username for an OV3600 image file transfer user must be five characters or longer, and contain only lowercase letters and numbers. To use the default file transfer username **awsftp**, click **Enter** without entering a username.
- 7. Enter a password for the file transfer user, then click **Enter**. The password must be eight characters or longer, and can contain uppercase and lowercase letters, numbers, and non-alphanumeric characters. Spaces are not allowed.
- 8. Enter **b** to go back to the main CLI menu.
- 9. Use SFTP to connect to your remote repository and upload the OV3600 8.2.10 upgrade file from the remote server into the OV3600 /user directory.